# OpenSCAD{ 3D Modeling(using Code);

}

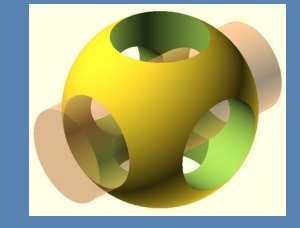

Tutor: Jens Meisner Computational Artist and Media Designer

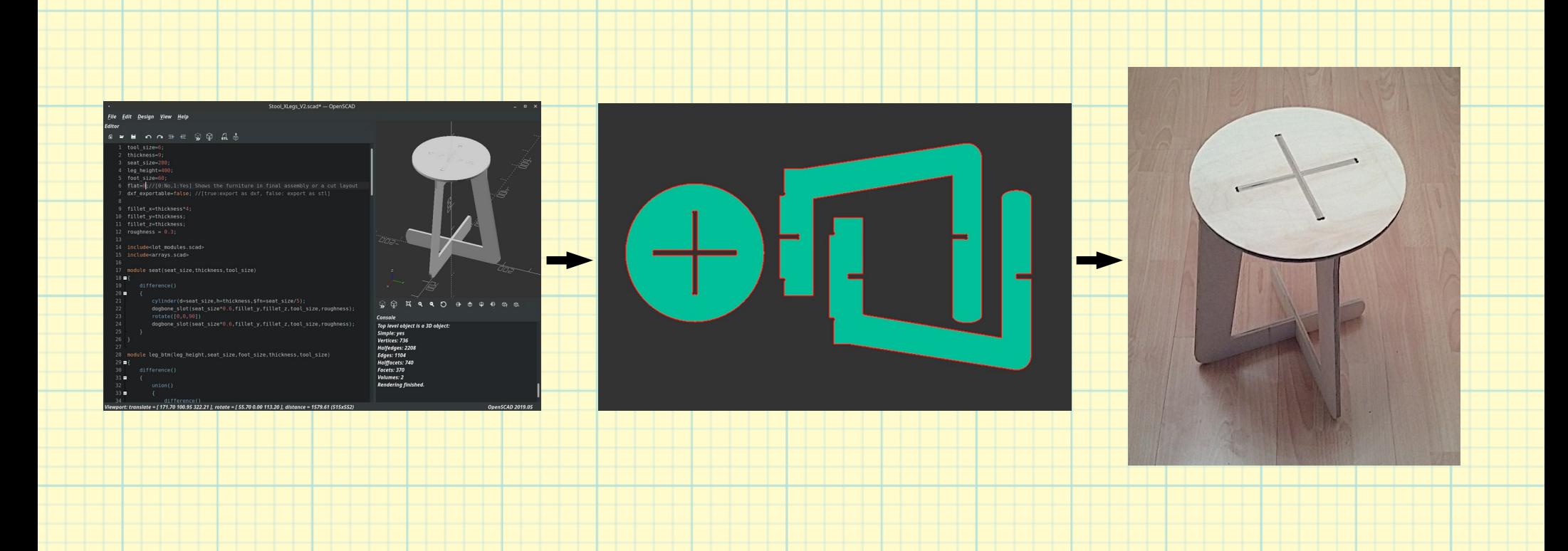

#### Modeling >> Exporting >> Manufacturing

```
object();
variable = value;
operator() action();
operator() { action(); action(); }
operator() operator() { action(); action(); }
operator() {operator() action();
operator() { action(); action(); } }
```
Examples of possible action statements

## User Interface

oughness); oughness);

#### $\circ$   $\circ$   $\circ$

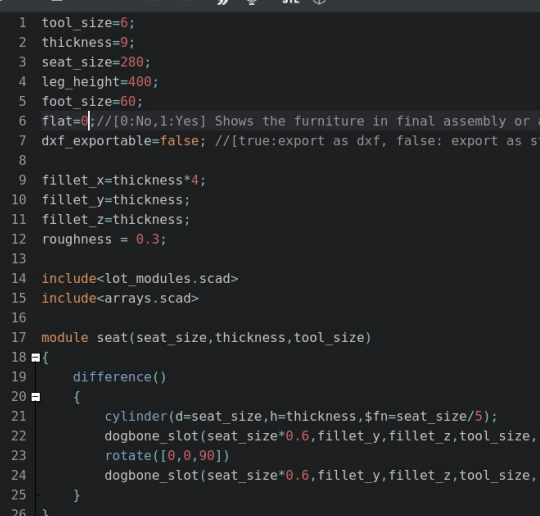

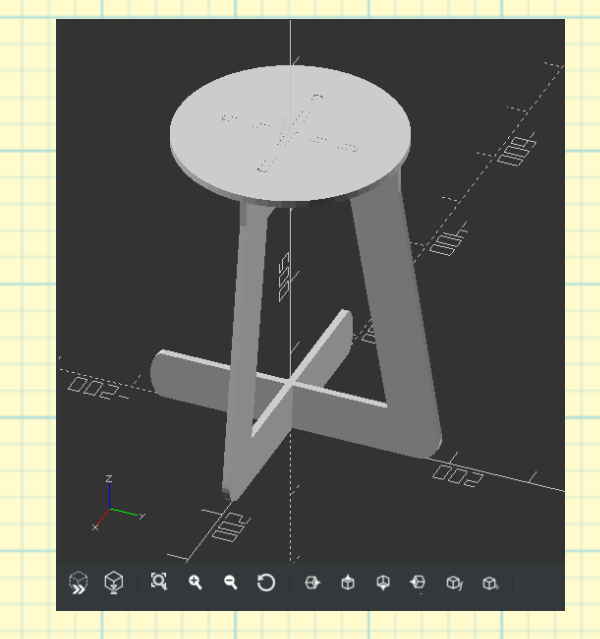

#### Console

Top level object is a 3D object: Simple: yes Vertices: 736 Halfedges: 2208 **Edges: 1104** Halffacets: 740 Facets: 370 Volumes: 2 **Rendering finished.** 

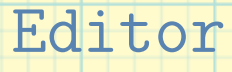

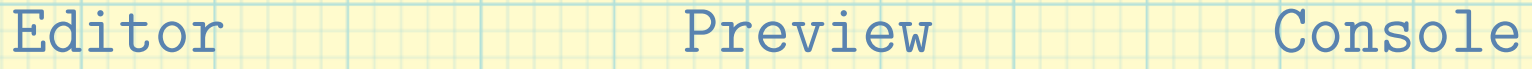

#### OpenSCAD has 3 main windows

Commenting Code

Examples of Commenting:

// Double slash will comment one line

#### /\*

Slash and Asterisk will create a Multi-line comment, while Asterisk and Slash will end the comment block \*/

Commenting is a very important part of coding

# Boolean Operations

Boolean operations are:

intersection(), difference(), union()

Example:

intersection() {cube(30); sphere(30);}

There are 3 different Boolean operations

## Transformations

Main transformations are:

translate(), rotate()

Further transformations available are:

scale(), color(), mirror(), multmatrix(), offset(), minkowski(), and hull()

There are 2 ways of navigating an object in space

#### Examples:

//Numbers represent distance from offset in mm translate([20,10,45]) sphere(20); //Numbers represent degree from offset in ° rotate([55,25,45]) cube(30); //Numbers represent multiples of original size scale([-2,4,5]) cube(10);

Vectors within transformations are embedded in []

#### 3D Primitives

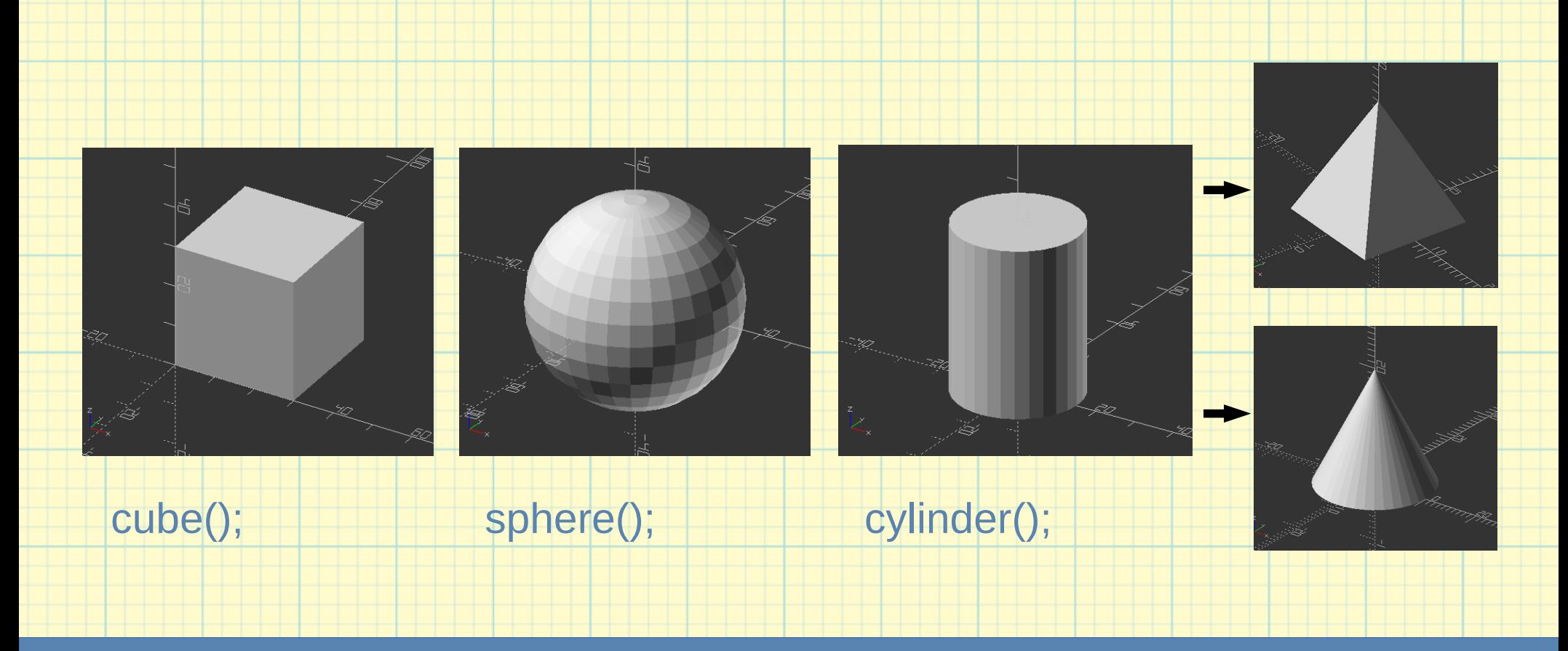

Basic 3D shapes: Cube, Sphere, Cylinder (Pyramid, Cone)

A Polyhedron is made of points (Vector of 3D points or vertices), and faces (Vector of faces that collectively enclose the solid)

Syntax: polyhedron(points=[],faces=[]);

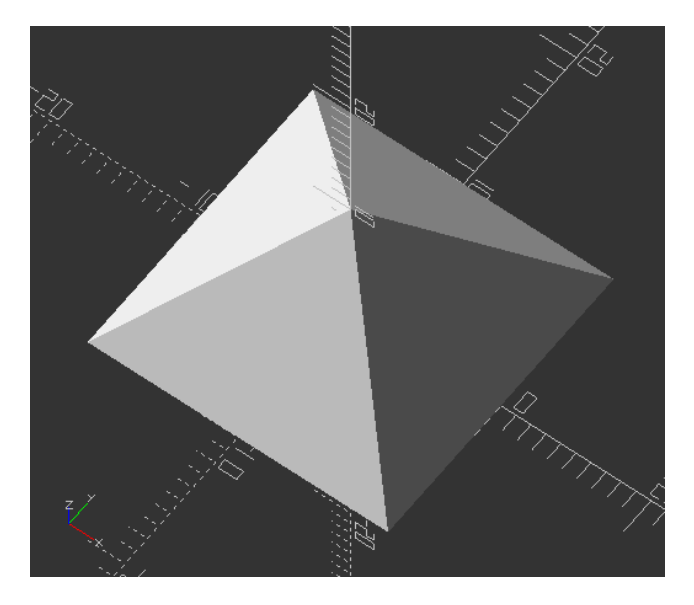

Pyramid made with polyhedron();

Most advanced 3D basic shape is the Polyhedron

#### 2D Primitives

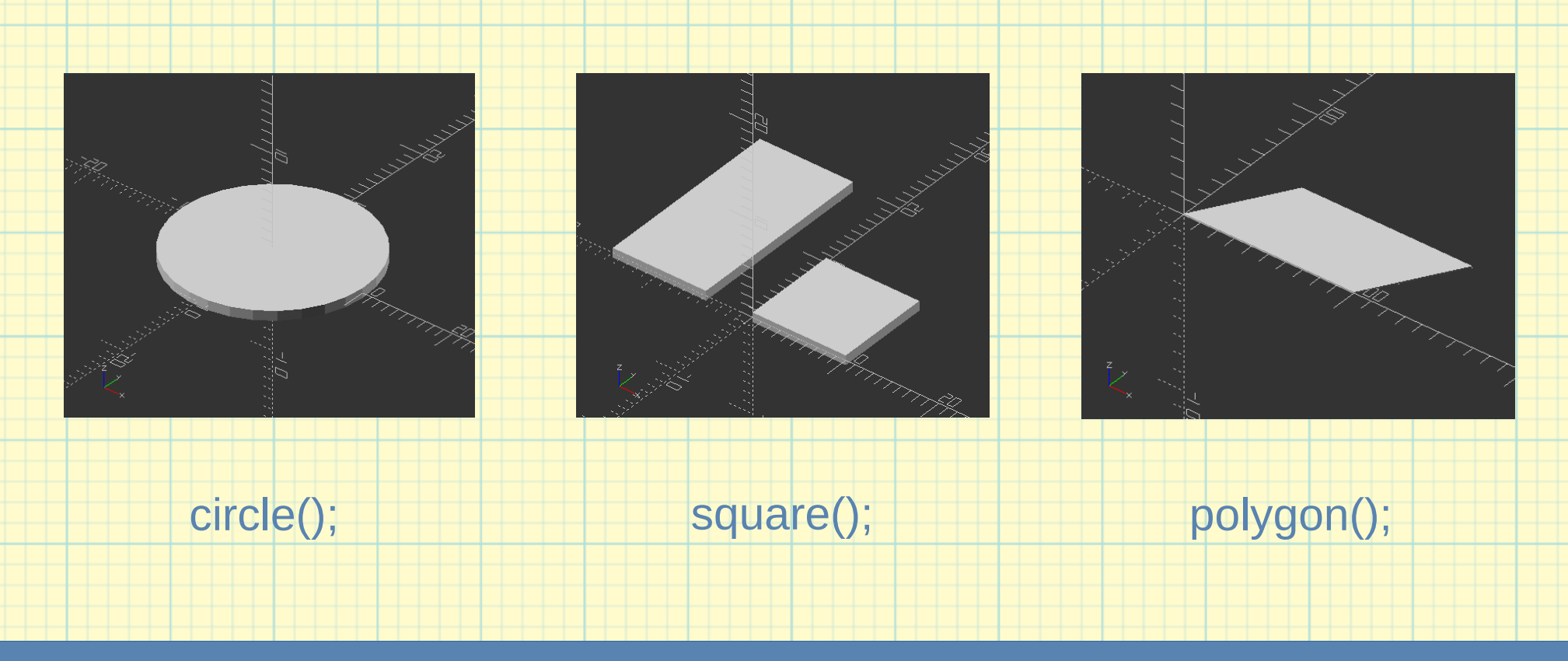

Basic 2D shapes: Circle, Square, Polygon

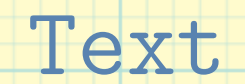

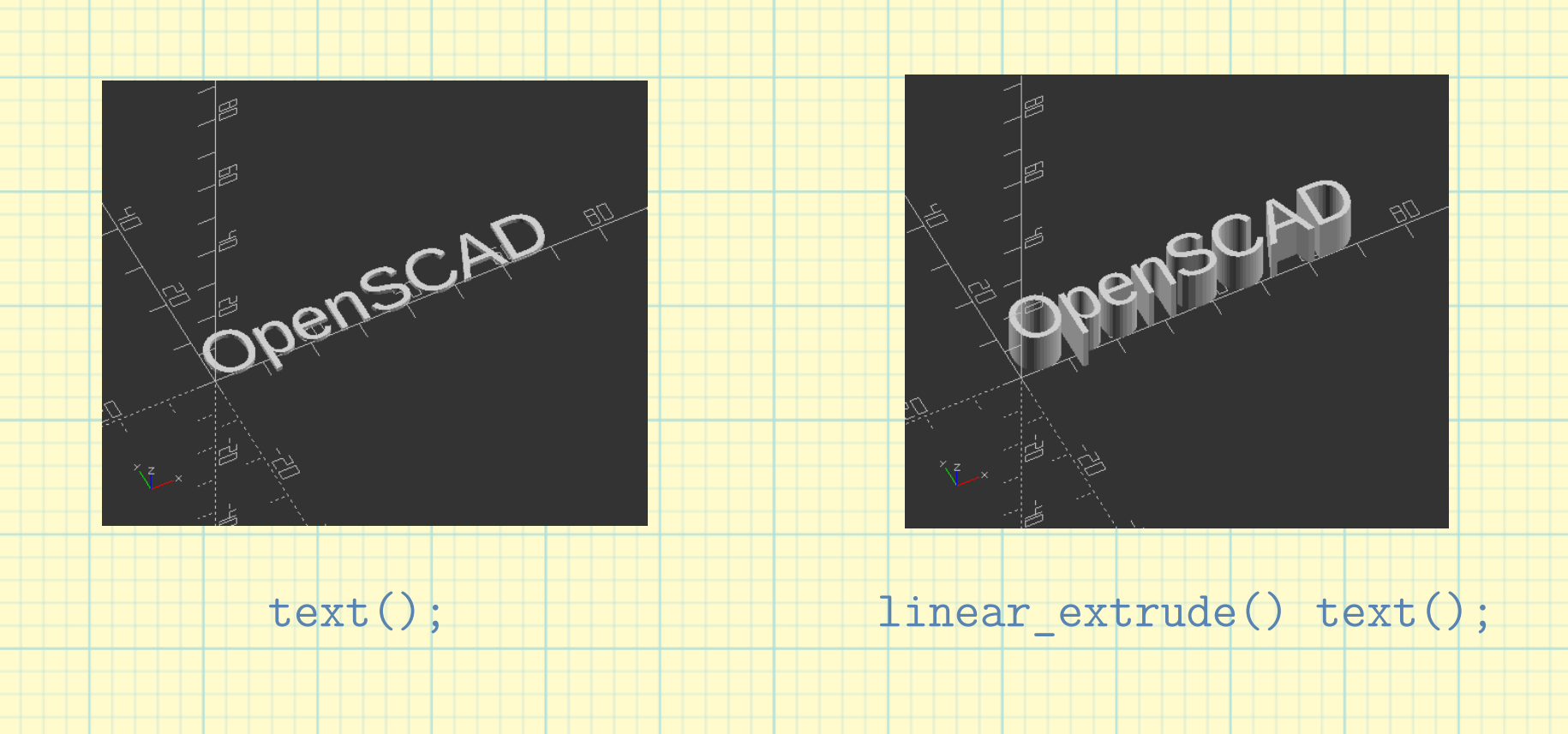

Text is a 2D object, that can be extruded

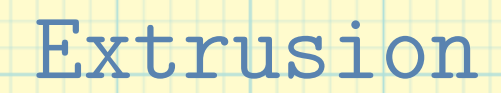

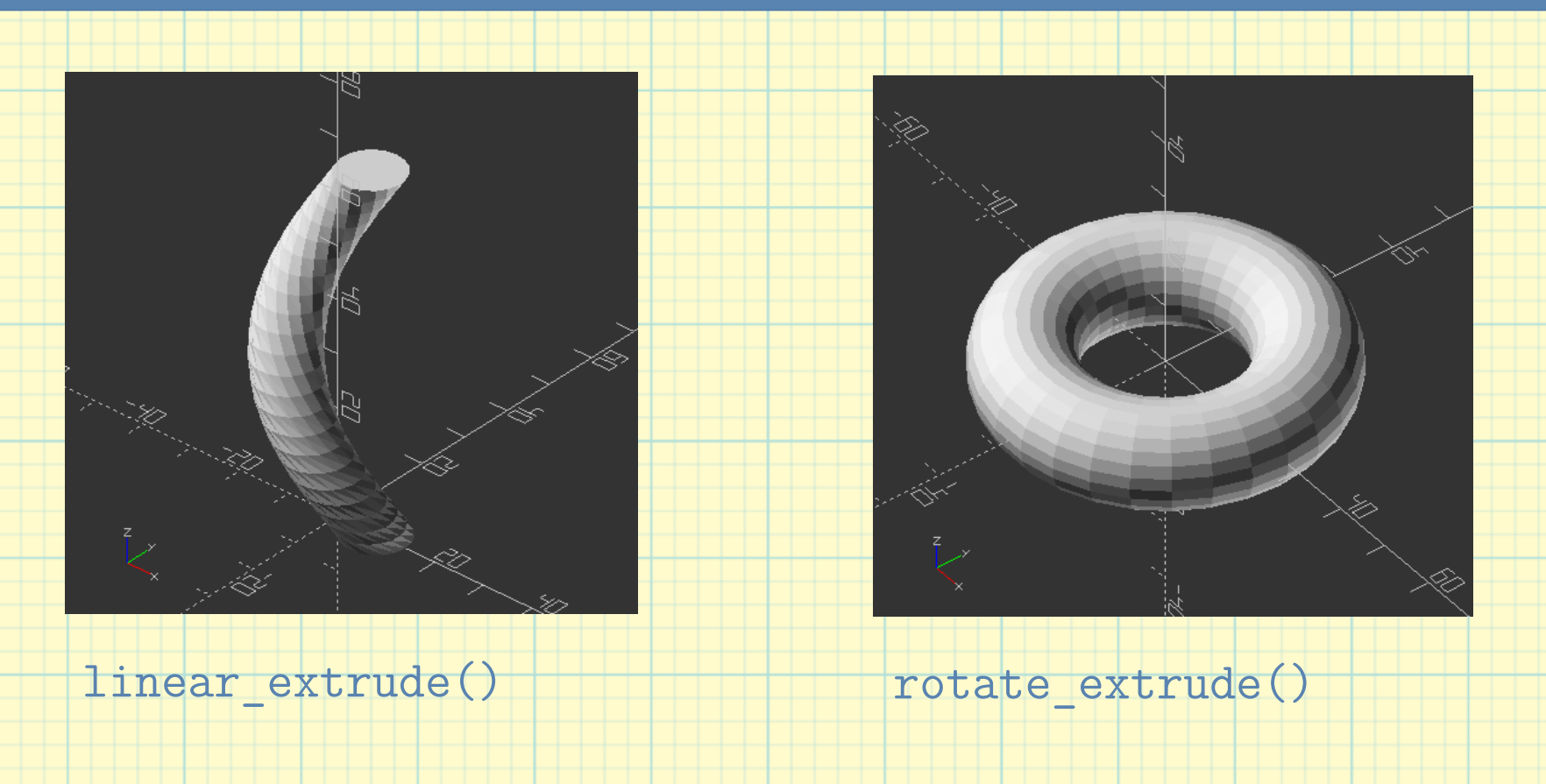

Extrusion transforms 2D shapes into 3D

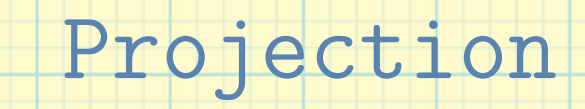

Projection is needed in order to export objects in DXF format.

The position of a cut can be set via parameter cut=true, and translate() or rotate()

Syntax: projection() object();

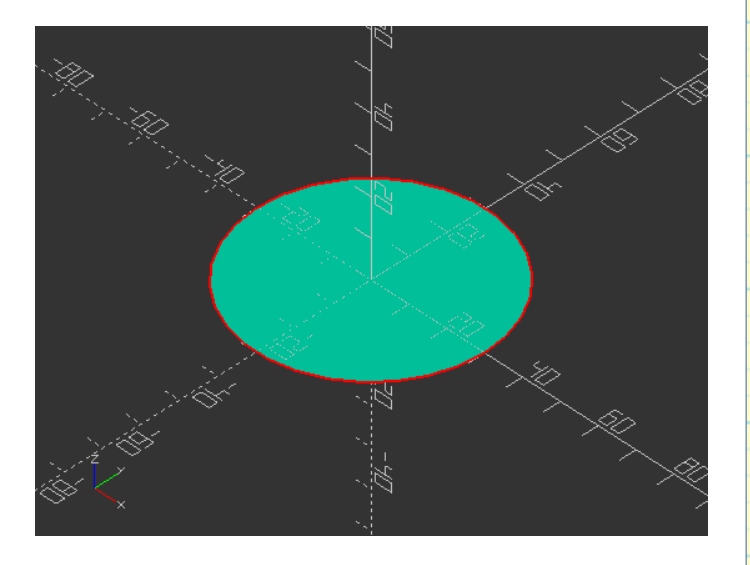

Circle from sphere: projection() sphere();

Projection() creates 2D drawings from 3D shapes

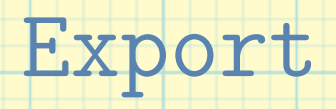

In order to export an object is a full rendering via F6 necessary

- 3D Formats are STL, OFF, AMF, 3MF, or CSG
- 2D Formats are DXF, or SVG
- Image Format is PNG

If you want to export a 3D object in 2D, use projection()

Objects can be exported in 3D, 2D, or as an image

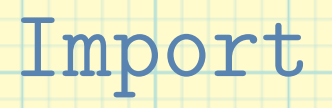

- STL, OFF, AMF, 3MF are 3D Formats and DXF, SVG are 2D Formats you can import directly into OpenSCAD via the standard module import().

- surface() let you import a text file to be used as height map

- For an advanced version of import (for SCAD and CSG), use use<> and include<>

Objects only can be imported via code modules

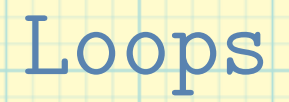

- Loops are operators and need to embed its content in {}
- for() builds a tree of objects, one branch for each item
- Syntax: for() {action() object();}

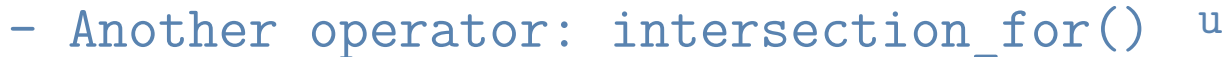

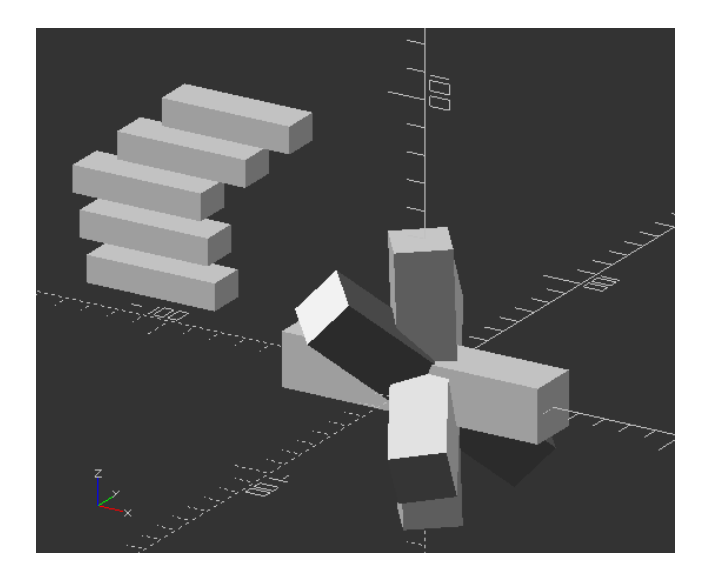

Translate and rotate loop using for()

Loops can be used to create group objects as an union

![](_page_29_Picture_1.jpeg)

Syntax for if() statement is:

if(test) scope1 if(test) {scope1} if(test) scope1 else scope2 if(test) {scope1} else {scope2}

There are 2 more functions (let(), Conditional ?), which are not discussed in this course

An if() statement tests one or more condition/s

![](_page_31_Picture_1.jpeg)

Syntax:

module name(parameters){actions}

- There is no naming convention on the module name
- Best approach is using variables to keep it universal
- Although the variables will be used inside of the module, no variables can send back outside of the module

Modules are like libraries you can import and use

![](_page_33_Picture_1.jpeg)

Syntax:

```
variable = value;
```
- Variables in OpenSCAD are more likely constants, the last value of a variable is the one, that will be used

- Self assignments are not working (x=x+1)
- Variables are usually on top of the code, so changing them is easy

Variables are essential for parametric modeling

![](_page_35_Picture_1.jpeg)

openSCAD CodingCADModels Examples are some full examples as an addition to the workshop file.

Please feel free and experiment with this files, and if you have any questions, please let me know!

contact@jensmeisner.net

!THANK YOU FOR LISTENING!

Example file: /openSCAD CodingCADModels Examples en.scad